## **COMO ACTIVAR RTSP EN LAS CÁMARAS EZVIZ**

Para **activar el rtsp en las cámaras ezviz** tenemos que estar en la misma red donde se encuentren las cámaras. No se puede hacer en remoto. Después de verificar que estamos en la misma red, seguimos los siguientes pasos:

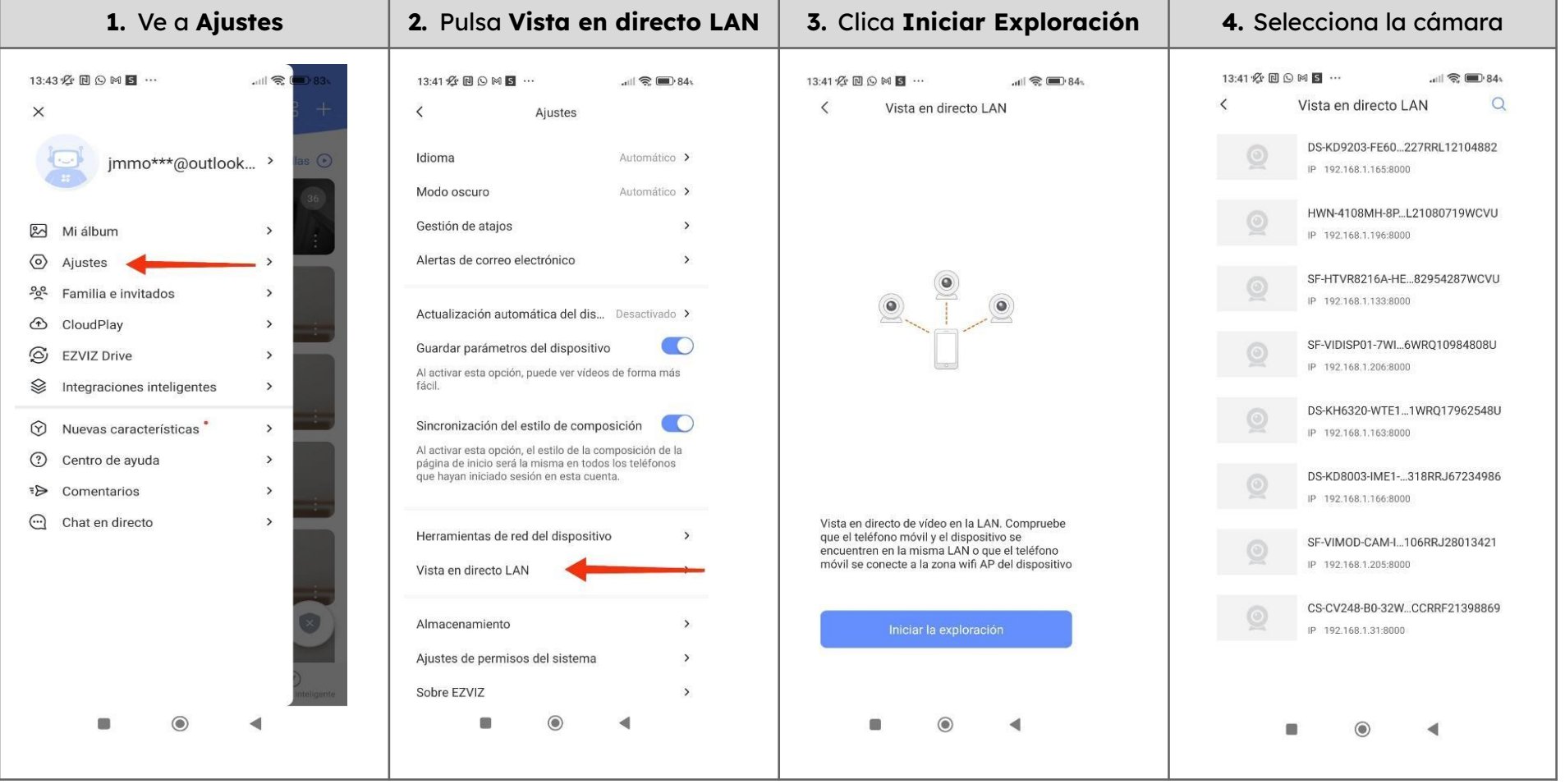

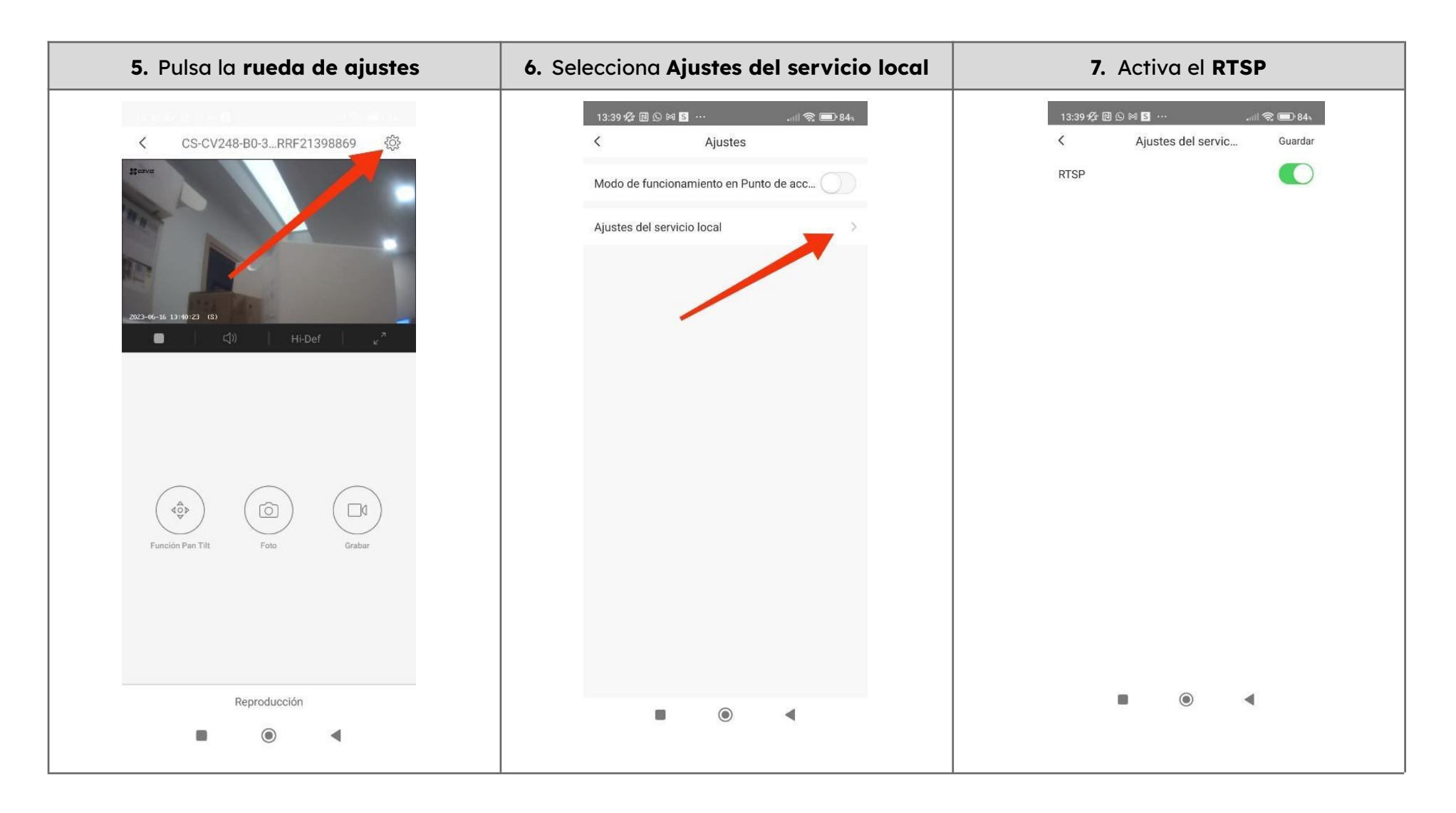

## La ruta para RTSP en EZVIZ es:

EZVIZ: rtsp://admin:codigo de verificacion ip del dispositivo:554/h264/ch1/main/av\_stream

Ejemplo: rtsp://admin:WNZJQI@192.168.1.31:554/h264/ch1/main/av\_stream